**Windows Azure VM Assistant Free [Mac/Win]**

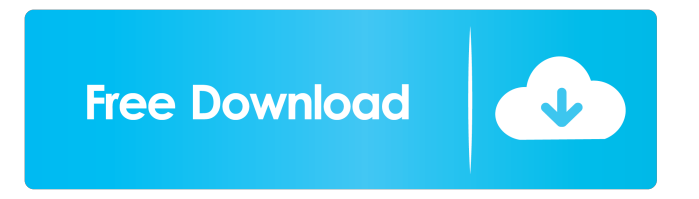

Runs inside a local Windows VM on your development machine. Visually displays running VMs, and you can access any property of a VM Provides information about a VM, such as its role, location, network and IP configuration, CPU usage, usage over time, and host diagnostics Windows Azure VM Assistant Cracked Version Main Features: Display Health and Status of your running VMs Windows Azure VM Assistant Display Properties of your VMs Show or Hide various roles and subscriptions Windows Azure VM Assistant can be used with existing Azure subscription. From your azure account, go to settings->services and access it. Add VM to subscription For every VM subscription, it is possibile to add a new VM by simply double clicking it. Windows Azure VM Assistant Start and Stop VMs Windows Azure VM Assistant starts and stops VMs Windows Azure VM Assistant Shows Information about a VM such as Role Details, Host Name, IP Address, RDP, Details, Health and Event Logs Windows Azure VM Assistant Health When you are working in a cloud environment, it is not always obvious whether a VM is available or not. Knowing this information is critical to many tasks, such as running a

script or controlling your application. Windows Azure VM Assistant Health shows the current status of a VM, and can be used to: - Determine whether your VM is in a healthy state - Determine whether a VM has recently been rebooted - Determine whether the VM is in a suspended state - Determine the amount of CPU and memory the VM is using - Determine the name of the host VM is on - Determine whether the VM is under network load - Determine whether the VM is in a degraded state - Determine whether the VM has a problem - Learn about VM deployment and hosting issues - Determines if a VM is running on the same hypervisor as your local machine. - Determines if the VM is running on a different hypervisor than your local machine. Windows Azure VM Assistant Details Windows Azure VM Assistant Details shows detailed information about your VM's configuration, properties and status. Windows Azure VM Assistant Details can be used to: - Determine whether your VM has any pending upgrades or updates - Determine the current

**Windows Azure VM Assistant** 

Keymacro Utility is a utility that can generate HASH of a file or a folder. It can generate HASH of file as well as folder from an input file and folder. It can also show the

name of the file/folder using only its HASH. It can be used by anyone to verify if someone has changed file/folder content after using it. It also can be used to verify if someone is trying to upload or download a file that has been created by you. When someone uploads or downloads a file/folder it generates its own HASH, same HASH which you use to verify if someone has changed content after using it. TIP: Run Keymacro Utility inside of any folder. You can generate HASH of a folder by right clicking on it. KEYMACRO Features: VERIFY DOCUMENTS. Generate File HASH. Generate File/Folder HASH. Show file/folder HASH by using its name. Compare Files and Folders HASH. Verify for password protection. Verify if some one is trying to upload or download a file/folder which you have created. Verify if some one has changed any content of a file/folder which you have used. Generate HASH and show its name using its HASH. Generate HASH from any input file or folder (input) by using HASH of input folder. TIP: If you want to generate HASH of any folder, Right Click on it, select Create > Folder. Once it generates HASH, it's your HASH. Open it in any editor like Notepad and save it with.HASH extension. You can generate HASH of any file also using.HASH extension. Download Keymacro Utility Keymacro Utility is available for download at these links

(1) Keymacro Utility 1.1 Full Version (2) Keymacro Utility 1.0 Full Version (3) Keymacro Utility (1.0) You can also download it from our site through the above links. If you are already using Azure VM Assistant, you can get Keymacro Utility from Settings > KEYMACRO > Utility. You can get more details about Keymacro Utility from the above links. A: I am not using the tool as such 77a5ca646e

Windows Azure VM Assistant is a command-line utility for Microsoft Azure VM that can provide many useful and specific information about Windows Azure Virtual Machine from an Azure VM role in your environment. The utility is not required to do any work but it will display all required information to the users and can be used to make their work simple and faster. Command Line Windows Azure VM Assistant is a console application. All its execution is done in command-line. In order to start it, in Windows, please run the following command. C:\>C:\WIN DOWS\System32\WindowsAzureVMAssistant.exe After it is started, please enter the following command in order to display all required information about your Windows Azure Virtual Machine.

C:\WINDOWS\System32\WindowsAzureVMAssistant> C:\WindowsAzureVMAssistant\AzureVMAssistant.exe Note: You can always run the command to see status of Windows Azure VM Assistant. If you are getting this error, you need to Install the Windows SDK for Windows 7 or Later. To install it, run the command and after that open the Windows SDK and accept the EULA agreement. C:\W INDOWS\SDK\Windows.NET\v4.0.30319\Msvsmon.exe

## Supported VS Versions: Windows Azure VM Assistant is

capable to run in Windows Azure Cloud Service. If you are using Visual Studio 2013 or later, Windows Azure VM Assistant is supported for your development work. For older version of Visual Studio, please make sure your Visual Studio Version is on SP1 or later. Supported Languages: Windows Azure VM Assistant is designed for all the users regardless of their native language. If you are having issues while using the Windows Azure VM Assistant utility, make sure you provide your language (native language) in the tool. In case of any issue related to your language, please provide your language here. If you are able to see your language in supported languages, you don't need to worry. Supported Platforms: Windows Azure VM Assistant is supported on Windows OS. You can also try it with Linux based environments. If you are able to see your language in supported platforms, you don't need to worry. NOTE: This tool has been tested on Windows Azure Virtual Machines. It may not work with Azure Storage Account or other Azure services. Installation: If you already have the latest version of Windows Azure VM Assistant installed in

**What's New in the?**

azure vm assistant list --resource-group Check information about virtual machines in a specified resource group.

**System Requirements:**

Windows 10 and macOS 10.12.3 or later are recommended. Windows 10 is the most popular platform. Version 2.11.1 is only tested on Windows 10. Other systems might not work, or may require special settings. In most cases, it is recommended to use the default settings. There are some exceptions. Processors are different. Please read the attached instructions. The game uses the resources of other programs, and therefore may interfere with other programs and hardware. Click to expand... P.S. We wish

## Related links:

[https://www.weactgreen.com/upload/files/2022/06/BQXrbww9NoABDjSDdPrW\\_06\\_bc066c4e129b7a50f279d2401f775d68\\_f](https://www.weactgreen.com/upload/files/2022/06/BQXrbww9NoABDjSDdPrW_06_bc066c4e129b7a50f279d2401f775d68_file.pdf) [ile.pdf](https://www.weactgreen.com/upload/files/2022/06/BQXrbww9NoABDjSDdPrW_06_bc066c4e129b7a50f279d2401f775d68_file.pdf)

<https://unoticket.com/wp-content/uploads/2022/06/porsan.pdf>

<http://livefitmag.online/?p=799>

<http://montehogar.com/?p=7451>

<https://fundafricainc.com/wp-content/uploads/2022/06/felijae.pdf>

<https://www.roiz.media/wp-content/uploads/2022/06/trepark.pdf>

<https://www.garten-hro.de/advert/javanote-crack-lifetime-activation-code-for-windows/>

<https://rulan.eu/wp-content/uploads/2022/06/Picturelife.pdf>

[https://www.gayleatherbiker.de/upload/files/2022/06/Q5zDbjf66cP1XMsk8D2N\\_06\\_28afae1a315ab5d2704ddd7a0c70f141\\_fi](https://www.gayleatherbiker.de/upload/files/2022/06/Q5zDbjf66cP1XMsk8D2N_06_28afae1a315ab5d2704ddd7a0c70f141_file.pdf) [le.pdf](https://www.gayleatherbiker.de/upload/files/2022/06/Q5zDbjf66cP1XMsk8D2N_06_28afae1a315ab5d2704ddd7a0c70f141_file.pdf)

<https://chgeol.org/disks-watchdog-bundle-crack-with-key-free-download/>